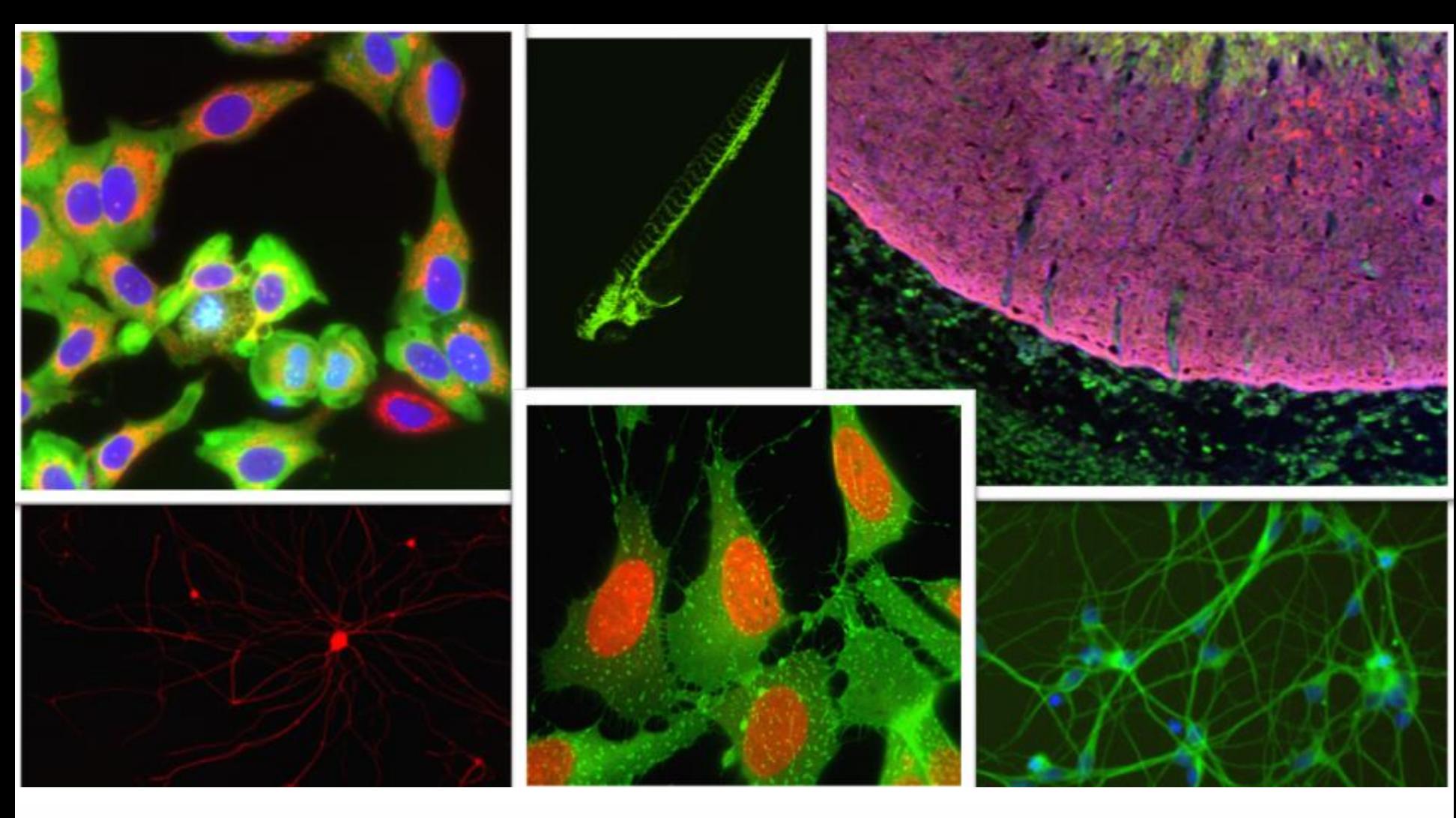

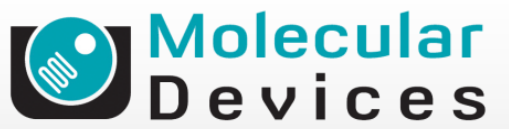

Together through life sciences.

### **MetaXpress® Software:**  *Micronuclei Module*

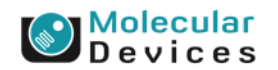

#### Together through life sciences.

## **Micronuclei Biology**

• Micronuclei are small nuclei produced during cell division by a lagging chromosome fragment or entire chromosome

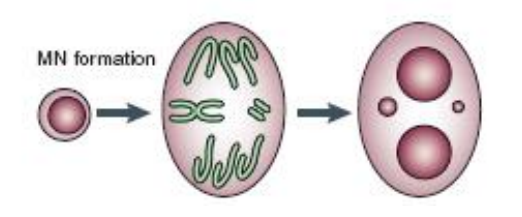

- Micronuclei induction is a highly quantitative measurement of chromosomal damage.
- Enables screening for indicators of genetic toxicity early in the development of therapeutic candidate

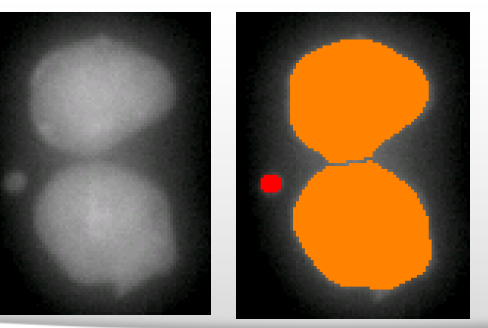

### Together through life sciences

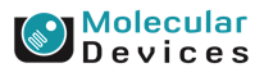

# **MetaXpress® Software Micronuclei Application Module**

- Only requires one wavelength (nuclear stain)
	- Reduces sample preparation, image acquisition and analysis time
	- 4 additional probes (Apoptosis, Necrosis + 2 custom)
- Classification of multi-nucleated cells is highly accurate
	- Proprietary algorithm
	- Discriminate phenotypes based on Cell Morphology, number of nuclei, Distance of Micronuclei from Nucleus, Micronuclei vs. "Blebs" or "buds"
- Multiple measurement outputs
	- 68 parameters per image
	- 30 parameters per cell

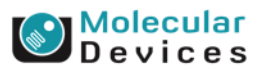

# **Scoring of Micronuclei**

- Micronuclei are morphologically identical to but smaller than nuclei: between 1/16th and 1/3rd of the mean diameter of the main nuclei
- Micronuclei are not linked or connected to the main nuclei; they may touch but not overlap the main nuclei and the micronuclear boundary should be distinguishable from the nuclear boundary.
	- Application module allows setting up a min and max distance from main nucleus
- Micronuclei usually have the same staining intensity as the main nuclei but occasionally staining may be more intense.
	- Application module allows to set-up an intensity threshold for Micronuclei

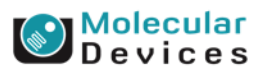

### Together through life sciences

Parch use only. Not for use in diagnostic procedures. Trademarks mentioned herein are property of Molecular Devices

## **1. Detect Mono- and Poly-nucleated + Mitotic Cells**

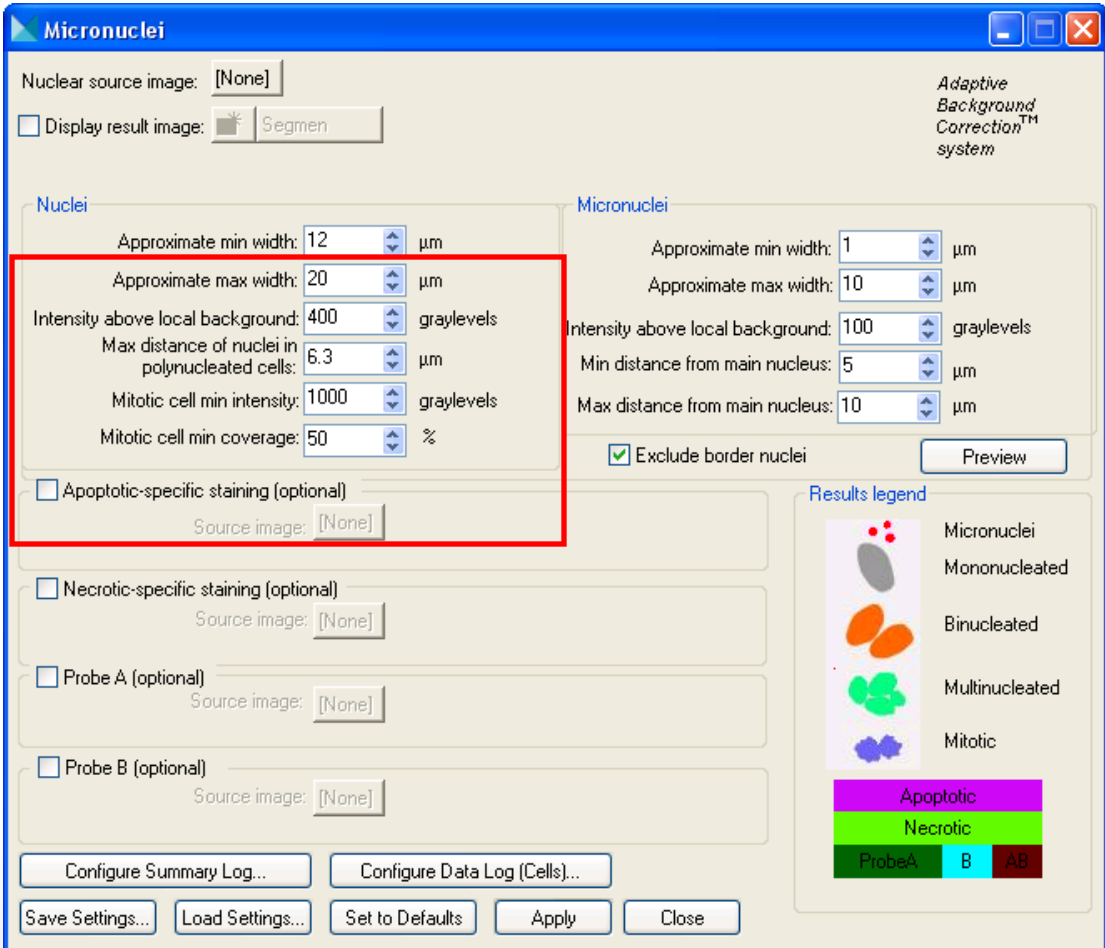

Molecular<br>Devices

#### Together through life sciences.

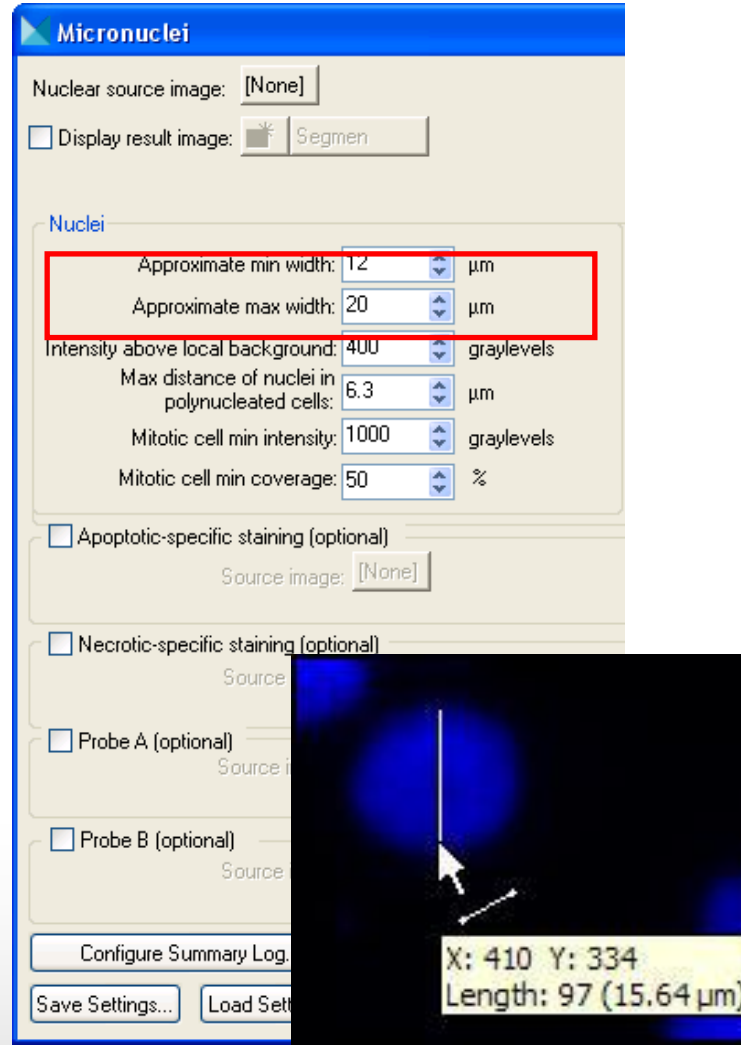

- **Nuclear stain**
- **Set the Approximate min width** and **Approximate max width** for the range of nuclei that you want to detect
- The width is the short axis of a nucleus (in um)
- The region tools can be used to measure widths
- Much smaller cells will be ignored
- Much larger cells will be split

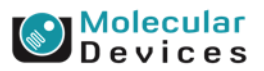

### Together through life sciences

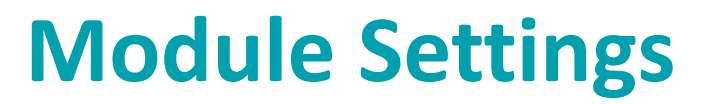

**Effects of varying width settings**

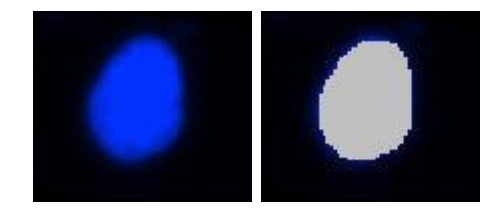

Min width too small: splits nuclei

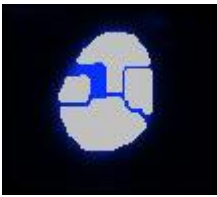

Min width too large: omits smaller nuclei

Max width too small: may shrink nuclear boundaries

Max width too large: may slightly enlarge nuclear boundaries

### Together through life sciences

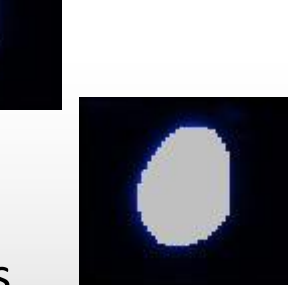

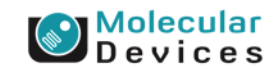

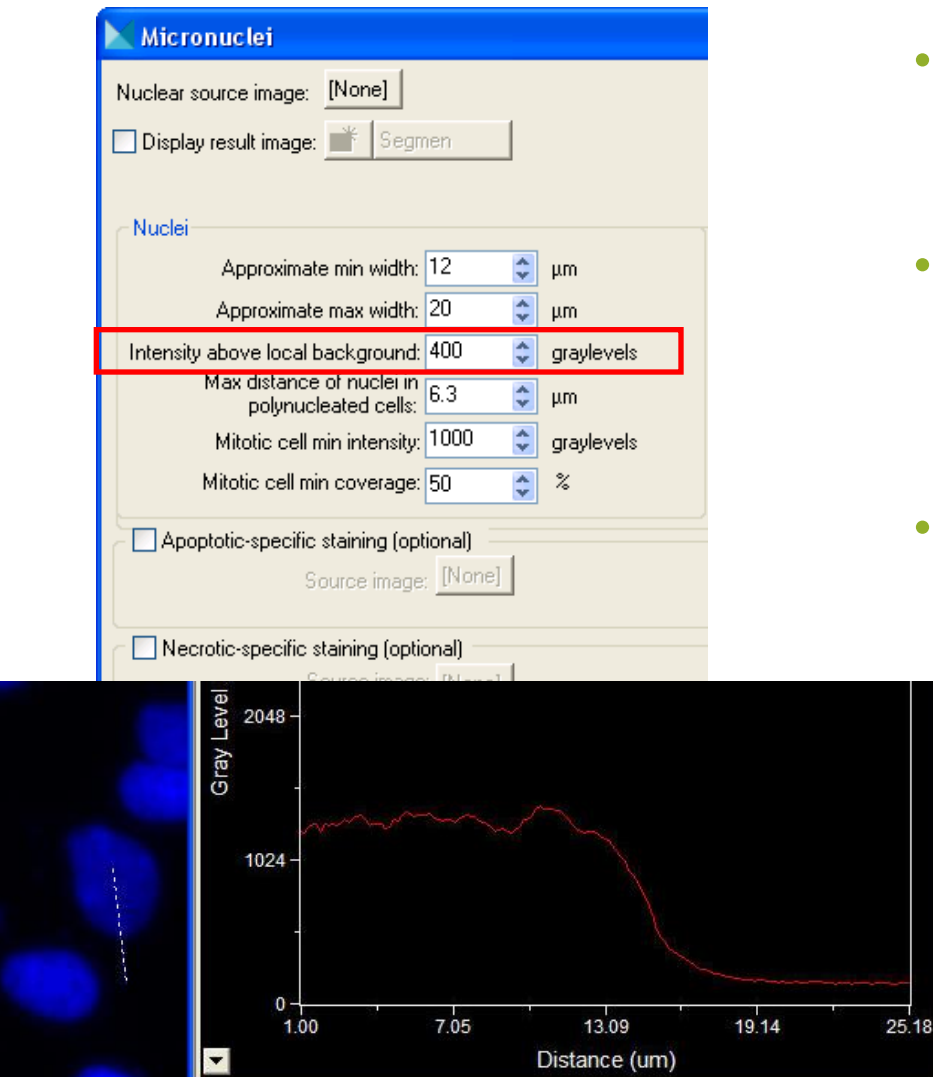

- **Nuclear stain**
- The **intensity above local background** is used for finding the nuclei
- This value is a minimum and should be set slightly lower than the difference in intensity between a dim cell and its local background
- Draw a line across a cell into the background and use Measure > Linescan to determine intensity values; or simply mouse over the cell and the background and view the intensity values

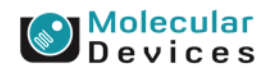

#### Together through life sciences

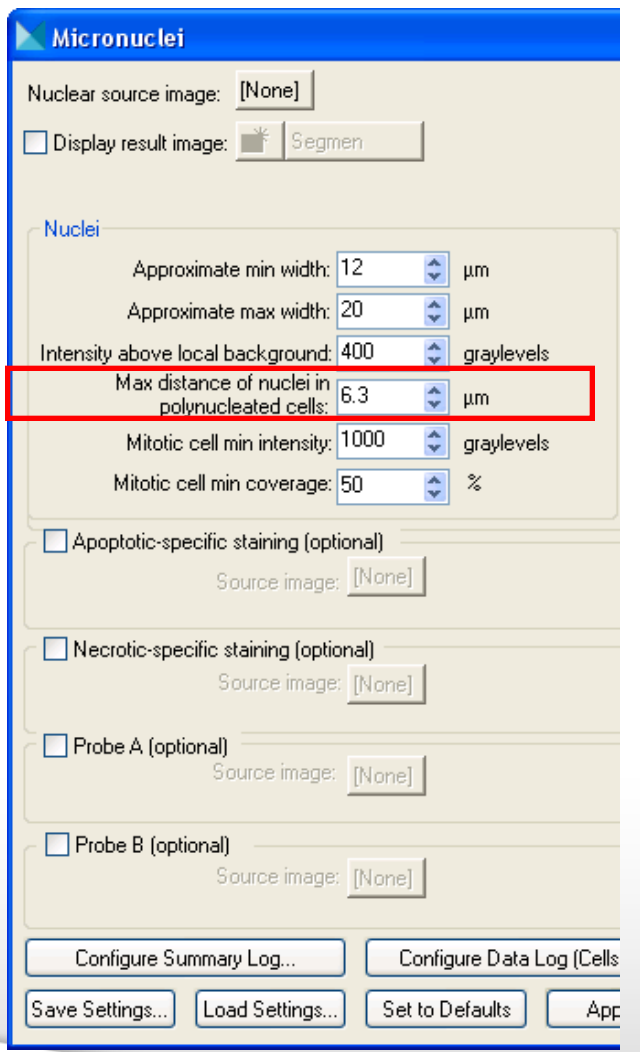

### **Max distance of nuclei in polynucleated cells**

• The maximum edge-to-edge distance between nuclear structures that will be considered part of one cell. Any nuclear structures that are closer together than the value specified are grouped and are considered to be part of one cell.

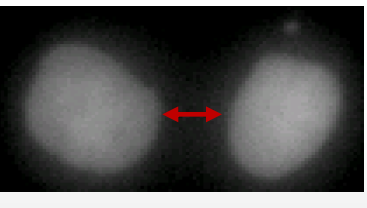

### **Mononuclear**

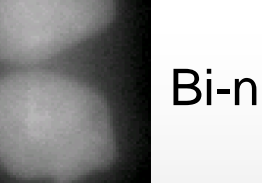

Bi-nuclear

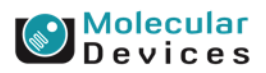

### Together through life sciences

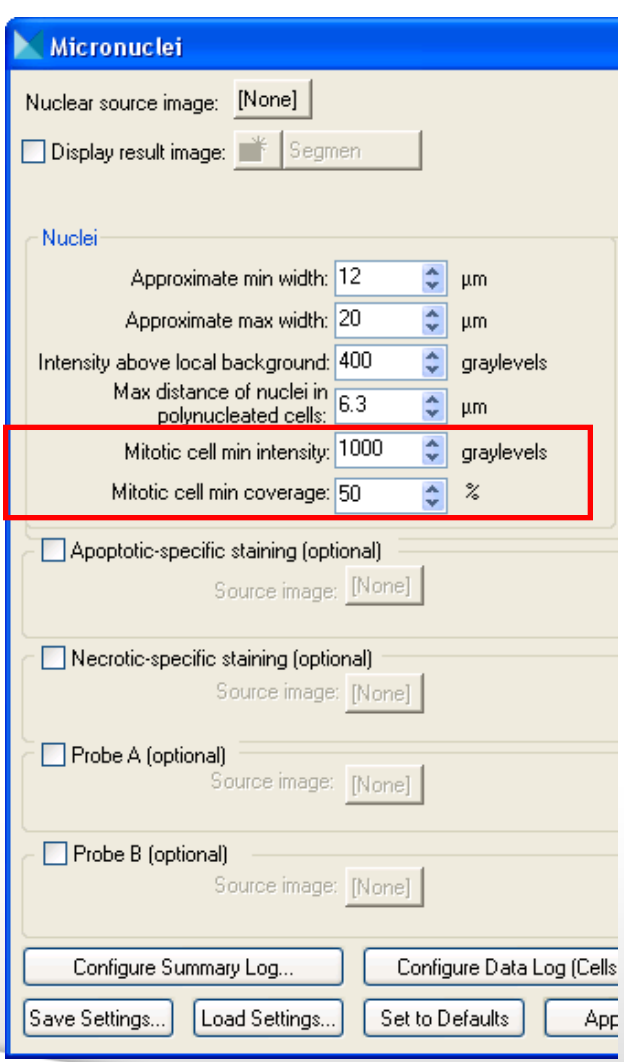

### **Mitotic cell min intensity** and **Mitotic cell min coverage**

- To be classified as mitotic, a cell in the source image must meet the criteria that you specify in both of these fields.
- The minimum intensity is the intensity value of the dimmest mitotic cell nucleus in the field of view.
- The minimum coverage is the amount of a nucleus that has an intensity value equal to or greater than the Mitotic cell min intensity value that you specified. This helps ensure that a cell that has a small bright spot in its nucleus is not classified as mitotic.

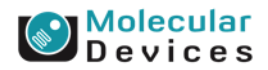

### Together through life sciences

# **2. Detect Micronuclei**

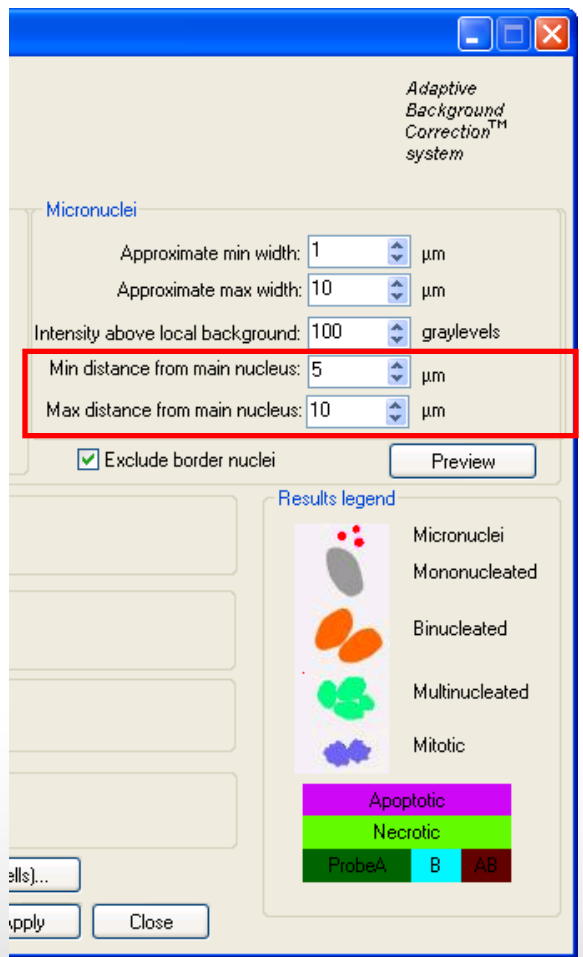

- **Nuclear stain**
- **Min distance from main nucleus** and **Max distance from main nucleus**
- The minimum and maximum distances that a micronucleus can be located from the cell's nucleus or nuclei.
- Any nuclear structures that are closer than the minimum or farther than the maximum specified distances to their main nuclei are excluded from the analysis.

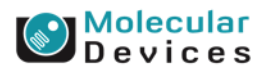

### Together through life sciences

# **2. Detect Micronuclei**

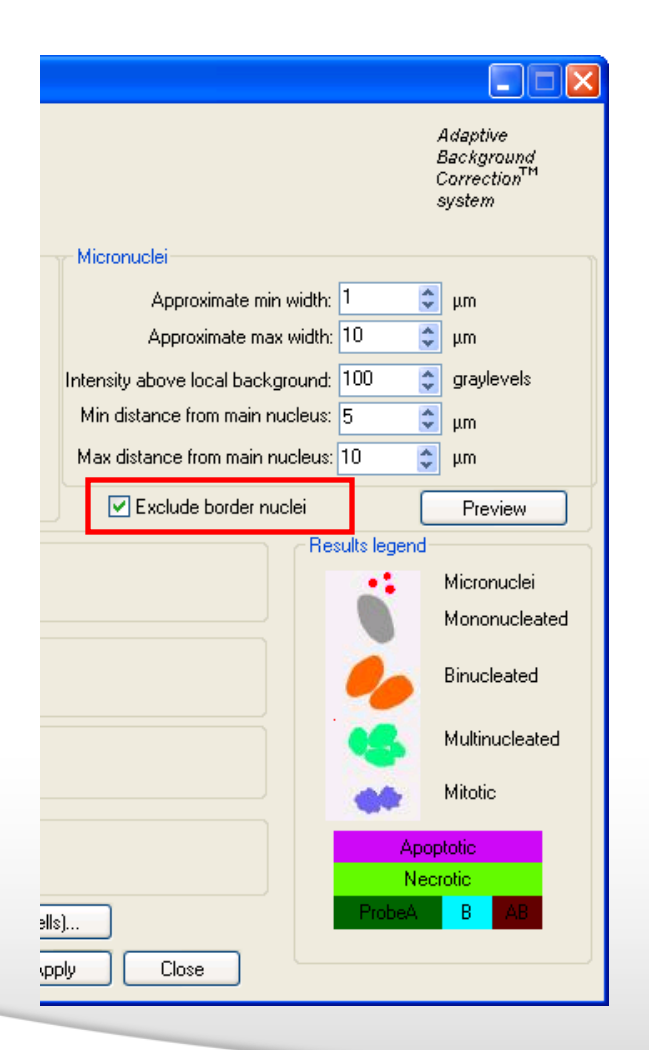

### • **Exclude border nuclei**

• Specifies that the application should exclude from analysis any nuclei that touch the edge of the image.

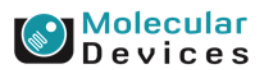

### Together through life sciences

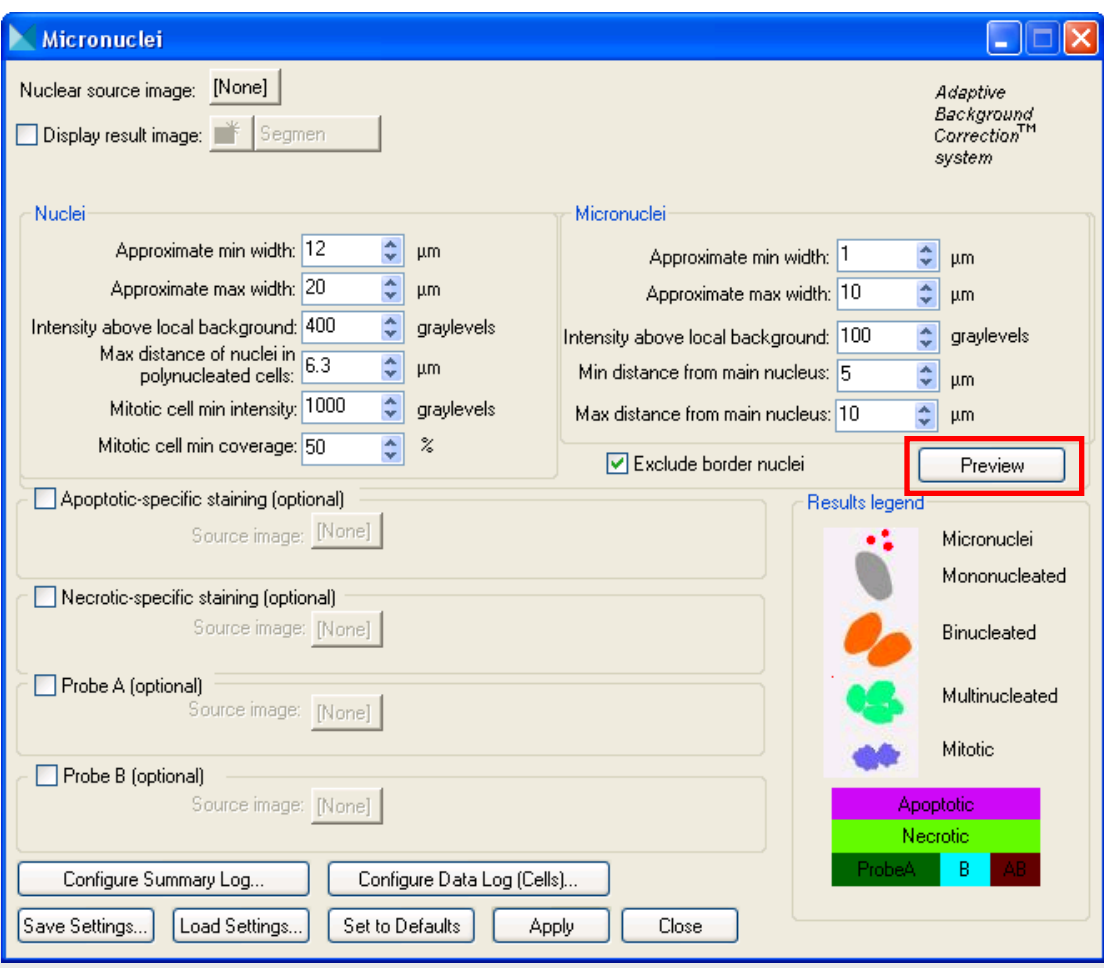

### • **Nuclear stain**

- Click on **Preview** to test settings for the current wavelength only
- You can toggle between the preview overlay and the source image by clicking the Show/Hide Overlay tool in the source image window.

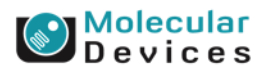

### Together through life sciences

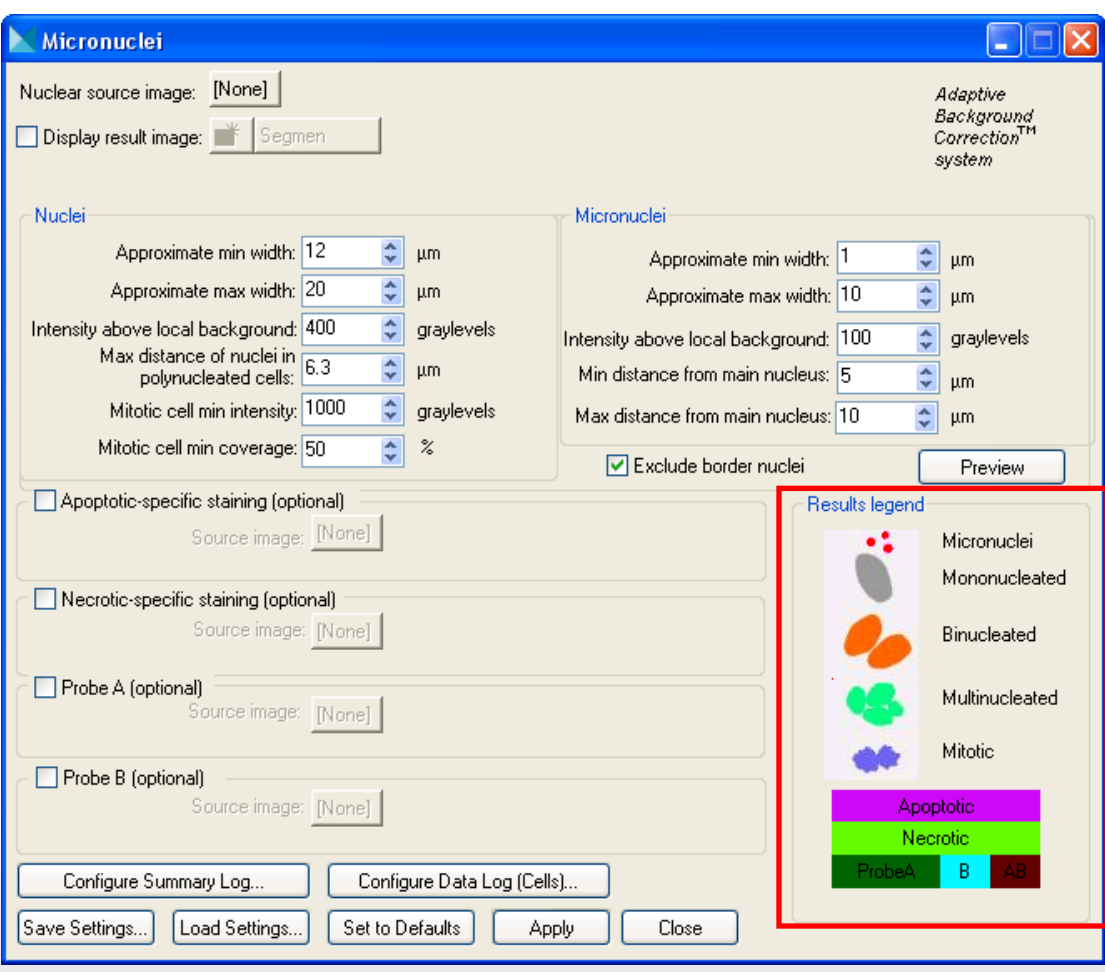

### • **Results legend**

• The application module super-imposes an overlay with these color classifications on top of the source image.

### evices

#### Together through life sciences.

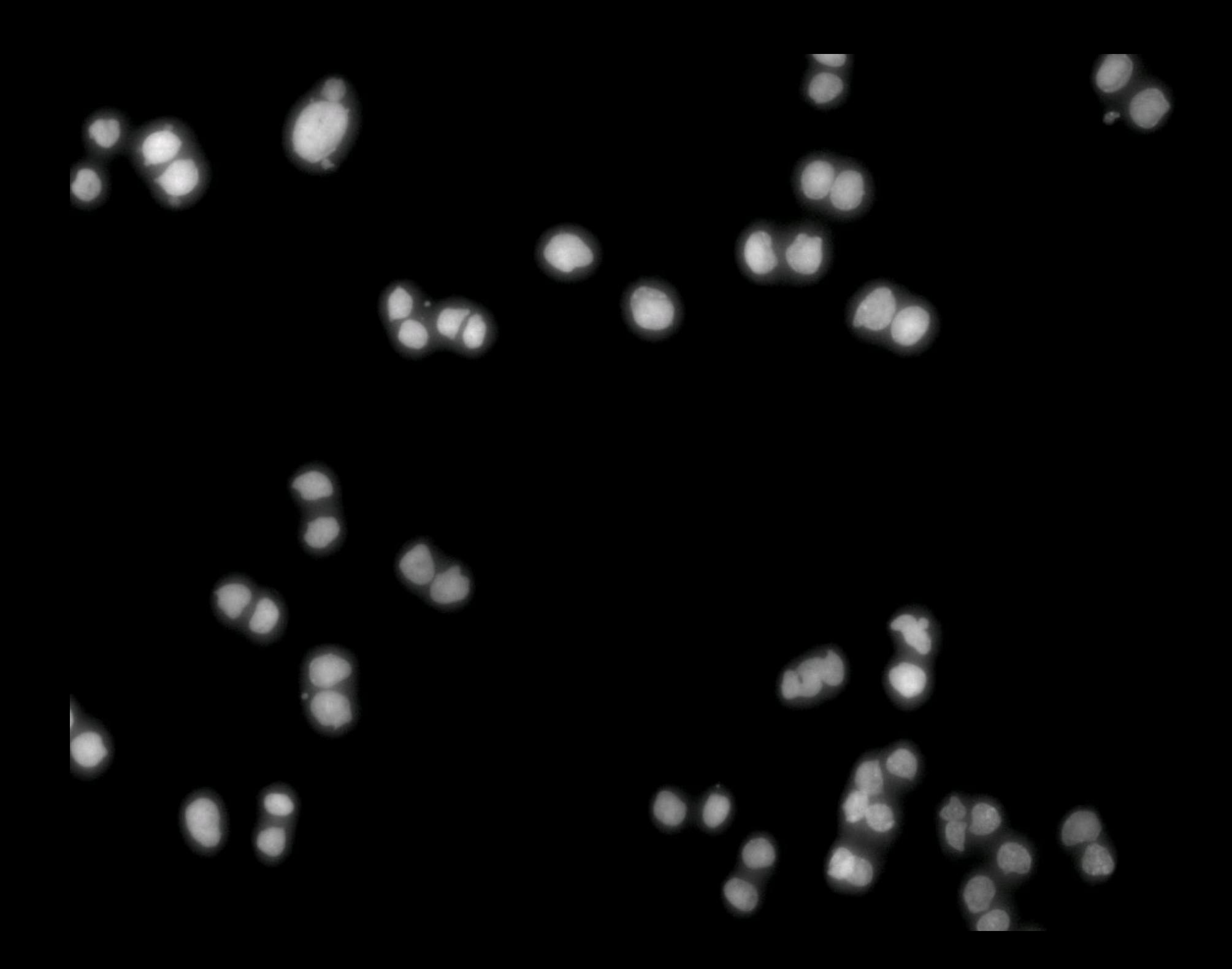

Detect 2 Bi-Nucleated cells and associates the micronucleus to the closest 2 nuclei

**Micronuclei** 

### Definition of the minimum distance of nuclei in same cell

# **3. Multiplex with additional probes**

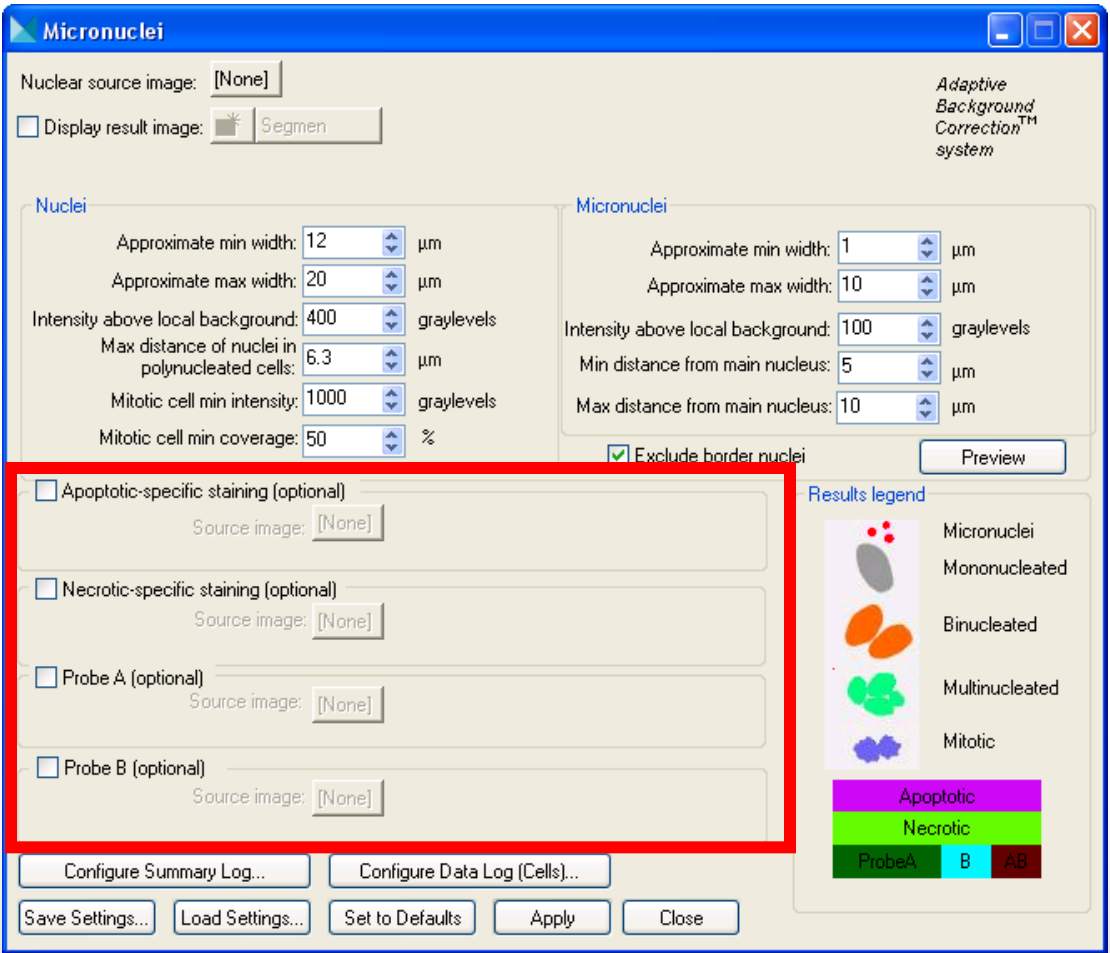

Together through life sciences.

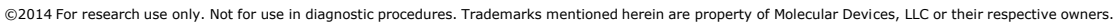

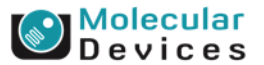

## **Multiplexing with additional probes**

• Necrotic and apoptotic cells should not be included among the viable cells scored

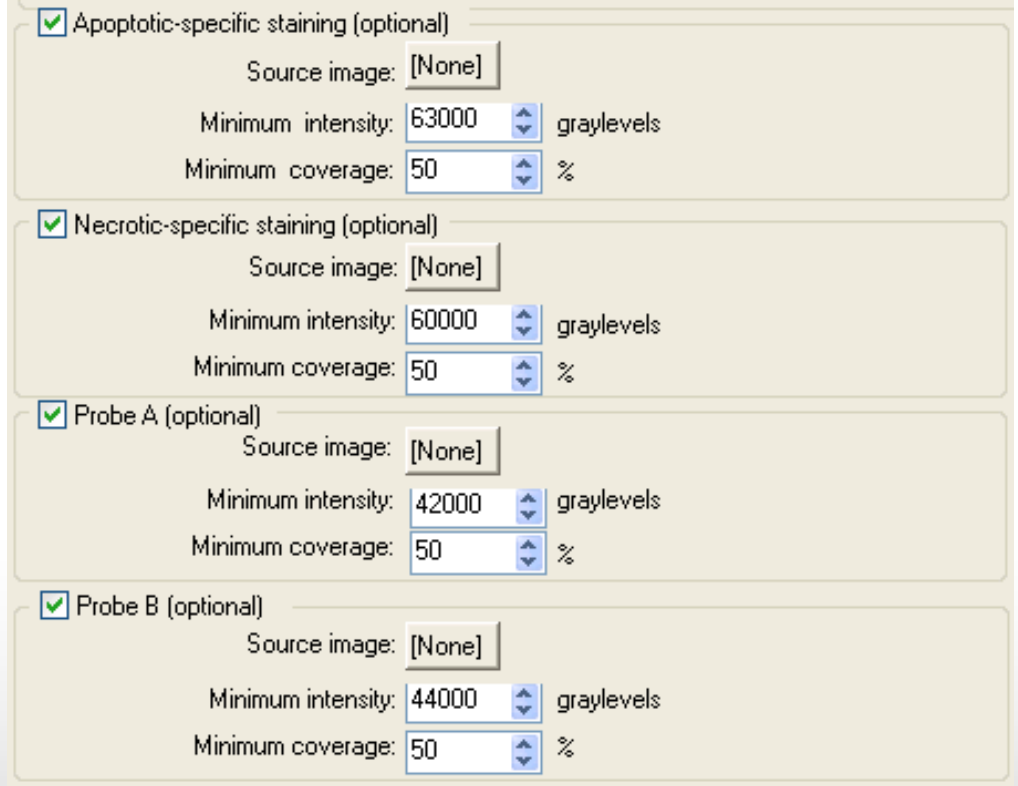

### Together through life sciences.

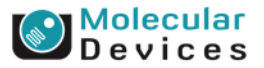

# **4. Configure output**

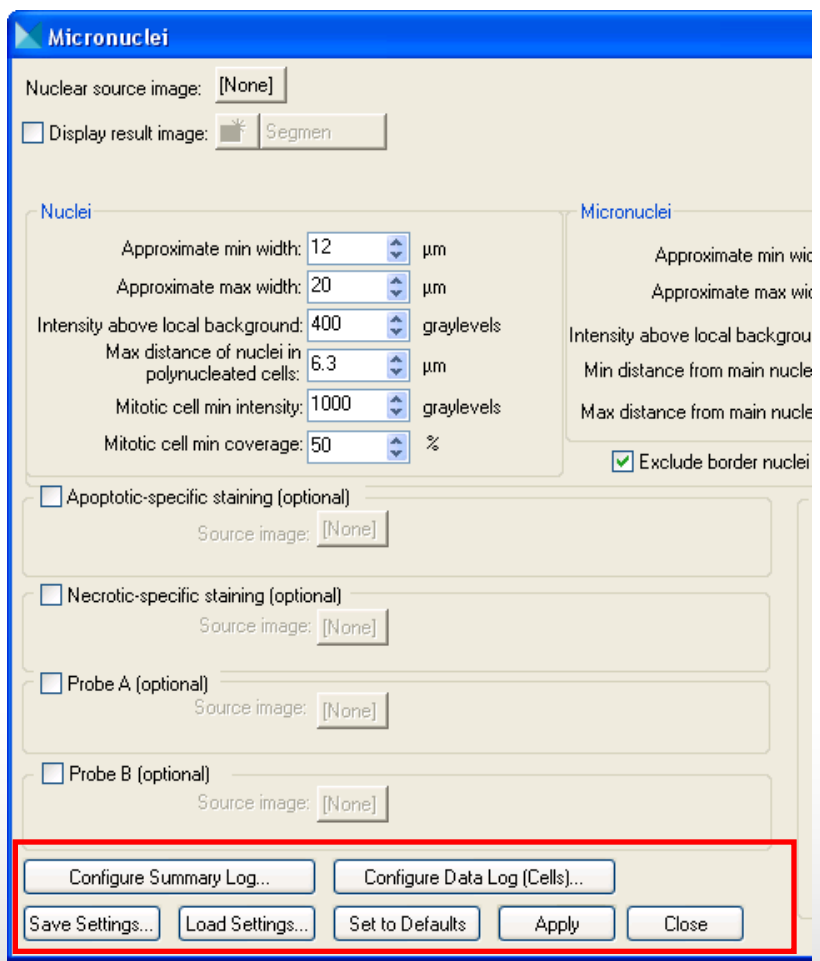

- **Configure Summary Log** select site-by-site measurements
- **Configure Data Log** select cellby-cell measurements
- **Save Settings** save analysis parameters to database
- **Load Settings** load saved analysis parameters
- **Set to Defaults** restore default analysis parameters
- **Test Run** test all settings together and display cell-by-cell results for this site

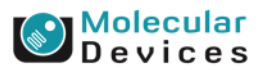

#### Together through life sciences

# **Wide range of outputs**

- 68 measurement per image, 30 measurement per cell
	- Healthy cells (one and 2 nuclei), Interphase, Mitotic, Mono/bi/multi-nucleated, Apoptotic, Necrotic, other additional probes
	- Sub-classification for Micronuclei for all cell classes: e.g. Mono-nucleated cells with one micronucleus vs. Mononucleated cells with multiple micronuclei
	- Area and intensities for all probes
	- Cell Division parameters: Nuclear division index, Dual/Mononucleated ratio, Multi/Mono-nucleated cells, (Multi+Dual)/Mono-nucleated
	- Etc.

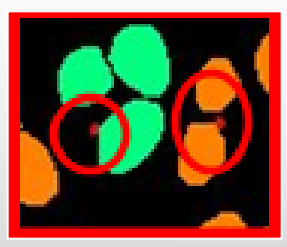

### Together through life sciences

esearch use only. Not for use in diagnostic procedures. Trademarks mentioned herein are property of Molecular Devices,

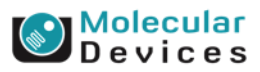

# **Summary Data**

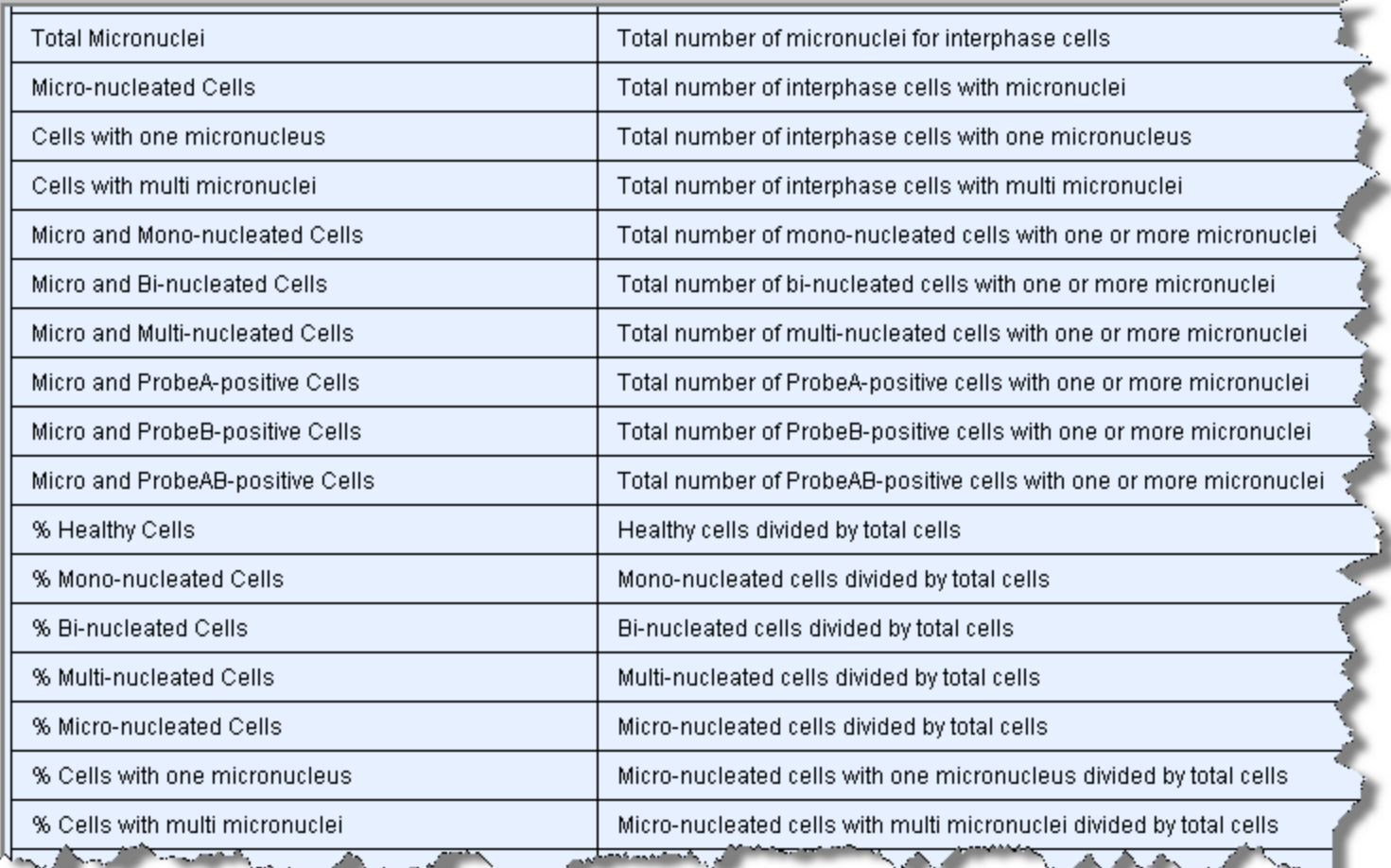

### 68 total parameters for summary data of the well

### Together through life sciences.

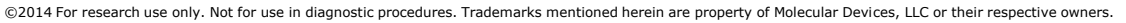

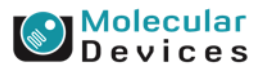

## **Cellular Data**

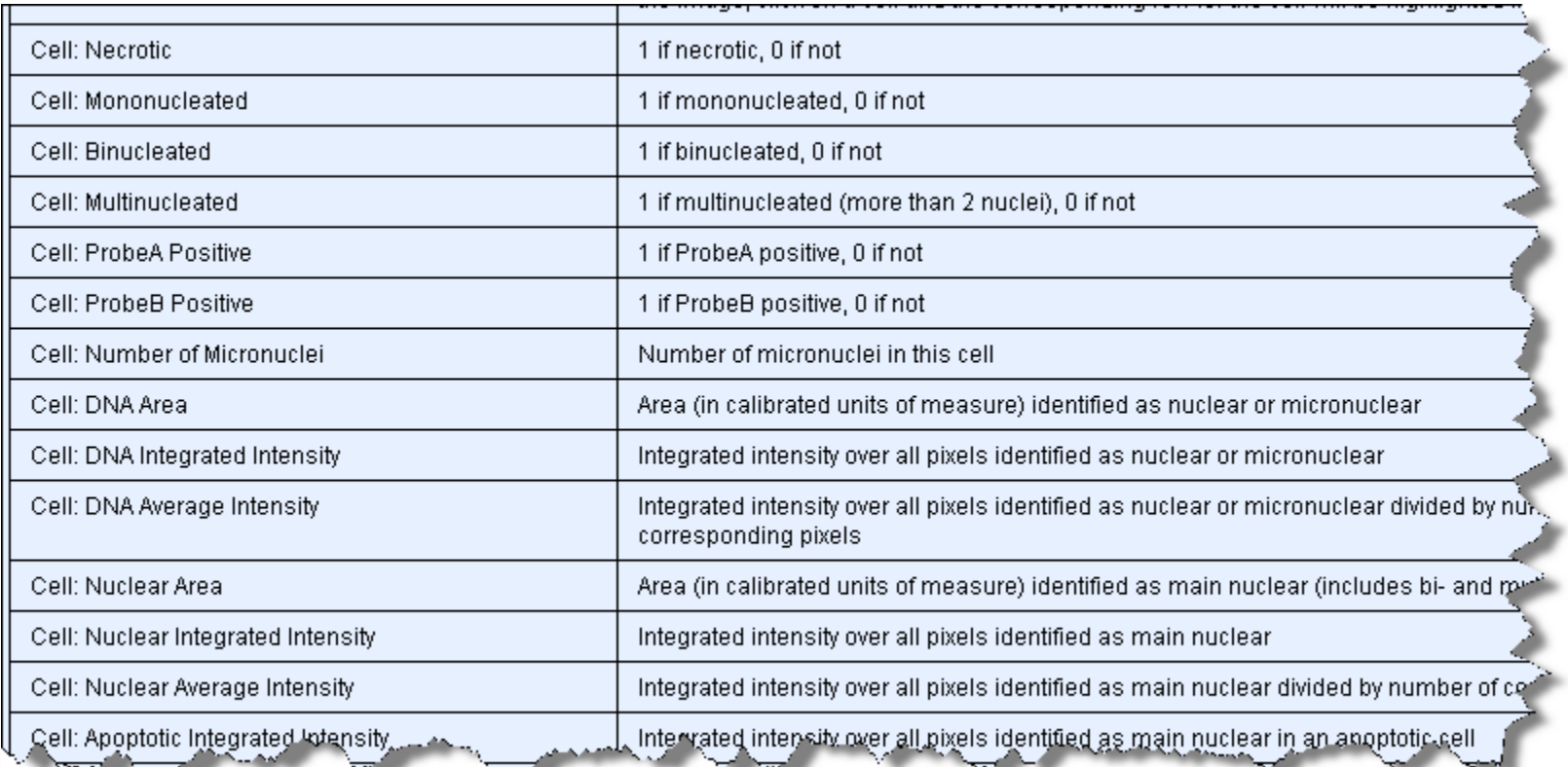

### 30 parameters for individual cellular data

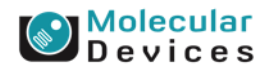

#### Together through life sciences.

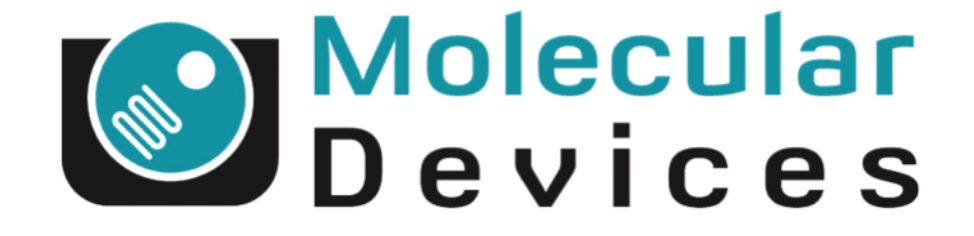

# Together through life sciences.

www.moleculardevices.com